**Guía para el registro en línea de las Organizaciones de la Sociedad Civil para integrarse a la Red Veracruzana de Organizaciones de la Sociedad Civil con Responsabilidad Democrática del Organismo Público Local Electoral del Estado de Veracruz (REDEM)**

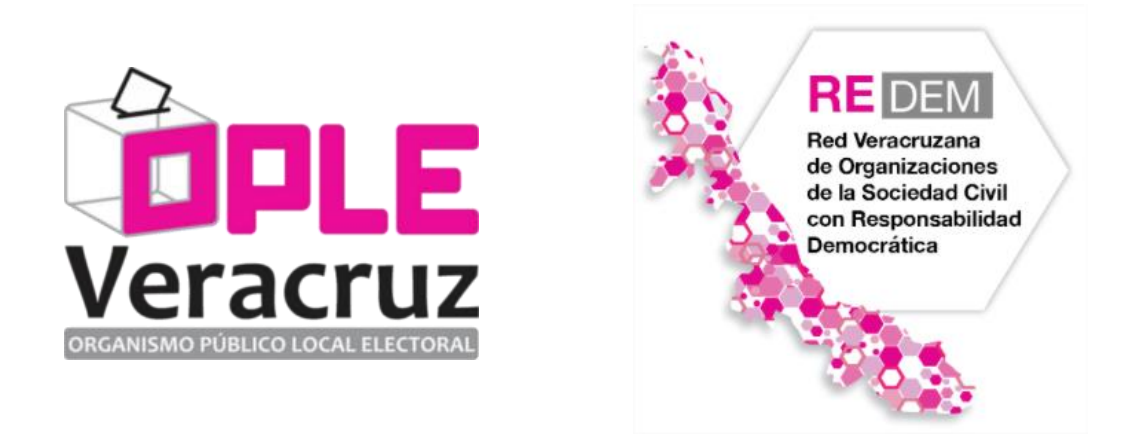

La Red Veracruzana de Organizaciones de la Sociedad Civil con responsabilidad democrática (REDEM), es un espacio interactivo impulsado por el Organismo Público Local Electoral del estado de Veracruz, con el objeto de favorecer la participación de la sociedad civil organizada en la construcción de la ciudadanía, mediante acciones de cooperación mutua de realización en su área de impacto, que contribuyan al desarrollo de una democracia social en nuestro Estado.

<http://redem.oplever.org.mx/>

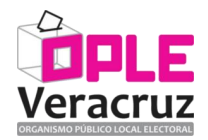

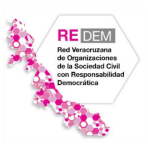

# **GUÍA PARA EL REGISTRO DE LAS ORGANIZACIONES DE LA SOCIEDAD CIVIL A LA PLATAFORMA DIGITAL REDEM**

### **1. Ingresar a la sección de registro.**

Desde un navegador de internet, accesar a la siguiente dirección electrónica:

### <http://redem.oplever.org.mx/register>

O, dentro de la página principal de la REDEM, hacer clic en el elemento que dice "Registrarse", el cual se encuentra en la parte superior derecha:

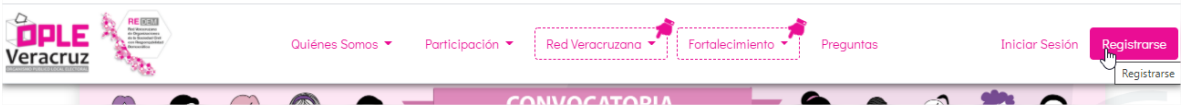

## **2. Seleccionar la opción de "Organización de la Sociedad Civil" y capturar la información solicitada.**

- Debe escribir un correo electrónico válido que utilice ya que ahí le llegarán los mensajes e indicaciones para el registro de la OSC.
- El teléfono de contacto igualmente debe de ser válido para un posible contacto en caso de que se le presente un problema en el momento del registro.
- **IMPORTANTE: La contraseña es con la que accesará a la Plataforma de la REDEM.**

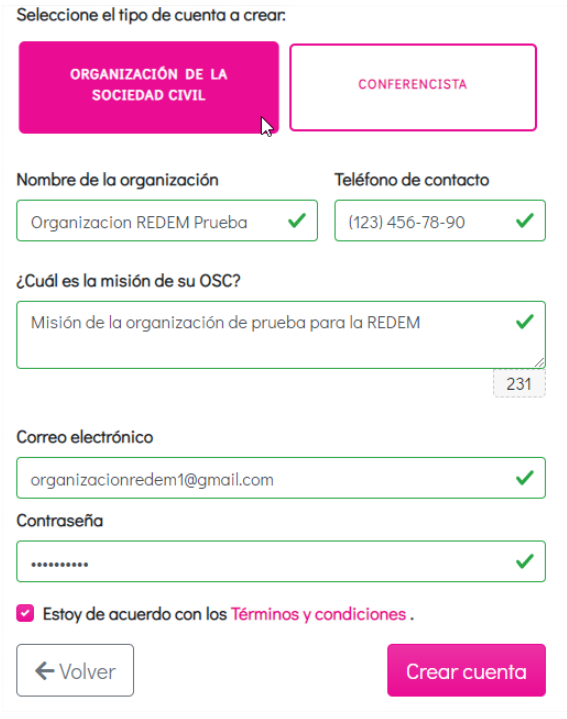

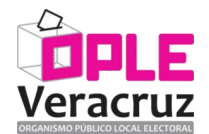

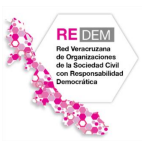

#### **3. Ir a su correo electrónico para verificar los datos sean válidos.**

Debe de recibir un correo electrónico parecido al que se muestra a continuación, **en dónde se debe de presionar el botón "Confirmar correo electrónico"**:

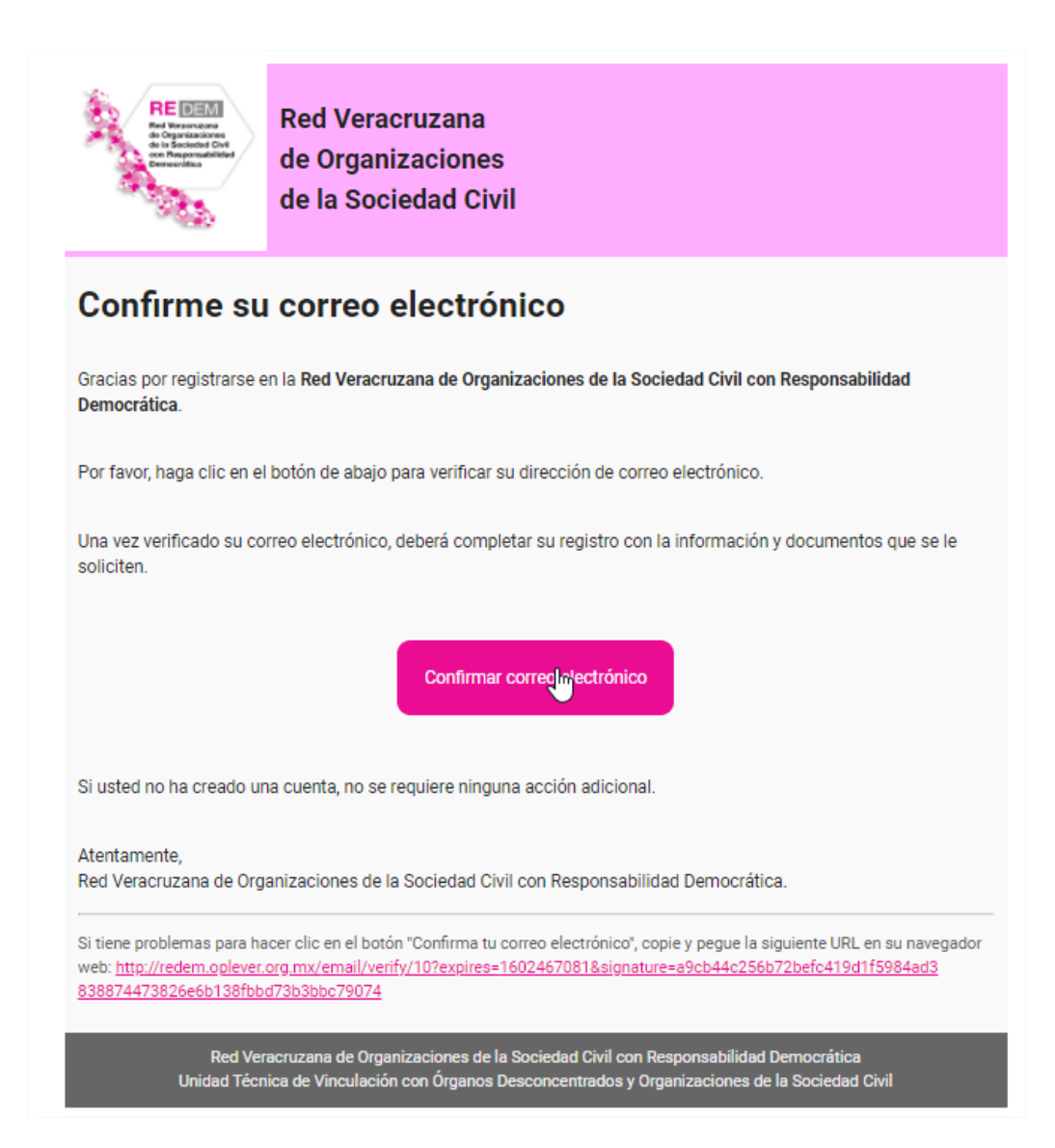

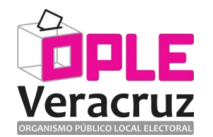

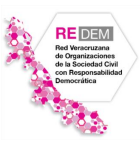

### **4. Leer cuidadosamente los requisitos para completar el registro de la Organización.**

La Plataforma de la REDEM le presentará una página señalando la información que debe de tener en cuenta para continuar con el registro de la Organización. Ejemplo de lo anterior es la siguiente pantalla:

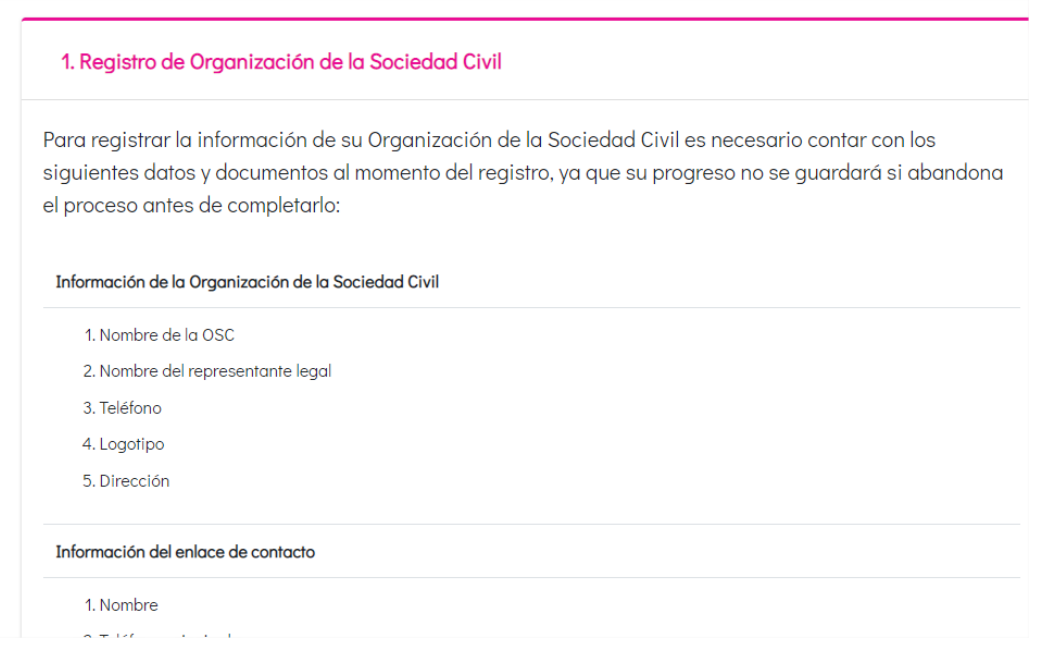

Para iniciar con la captura de los datos, deberá de aceptar los términos y condiciones, así como las políticas de privacidad y dar clic en el botón que se presenta en la siguiente imagen:

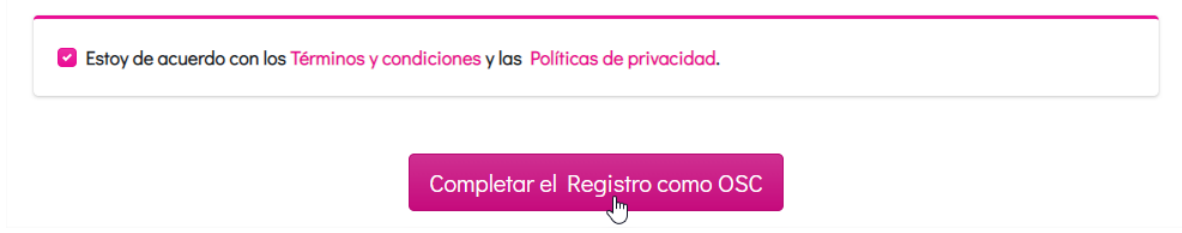

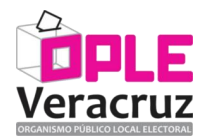

.

.

.

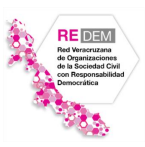

# **5. Capturar la información de la Organización.**

Se le mostrará una pantalla de la plataforma en donde deberá de registrar la información general de la Organización y que viene agrupada en los rubros siguientes:

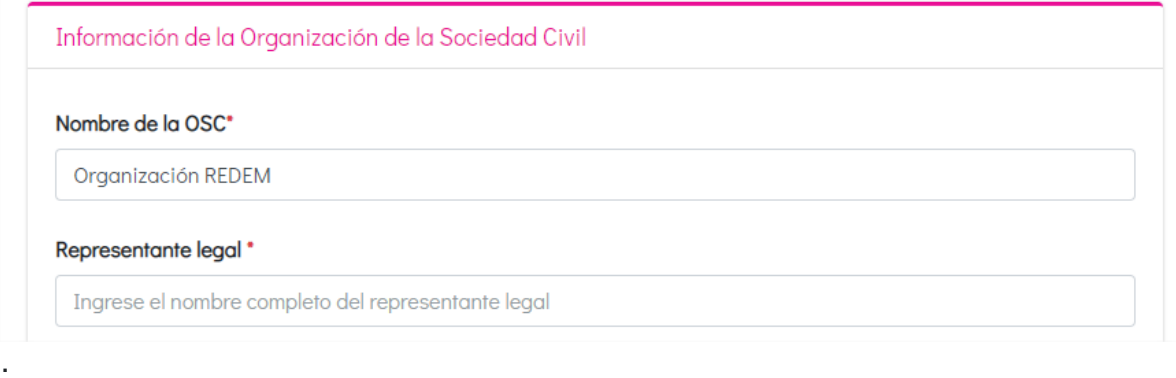

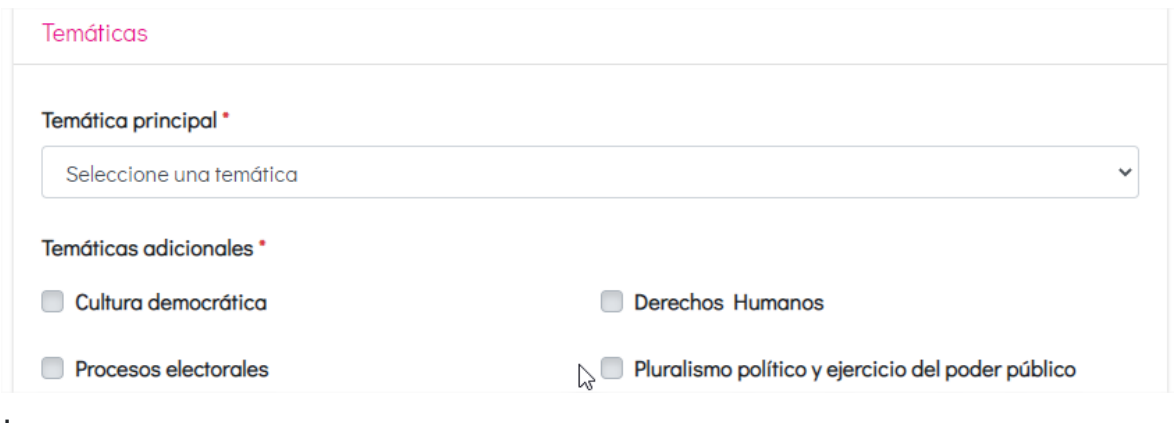

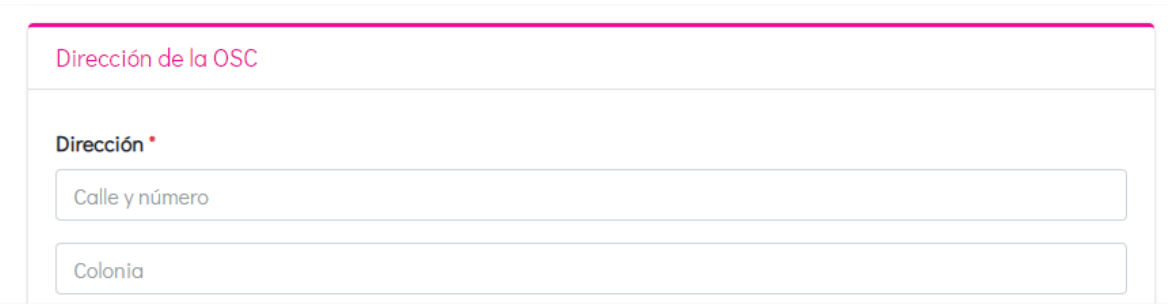

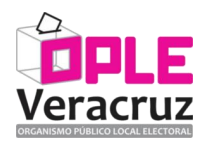

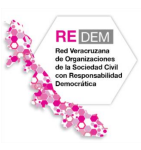

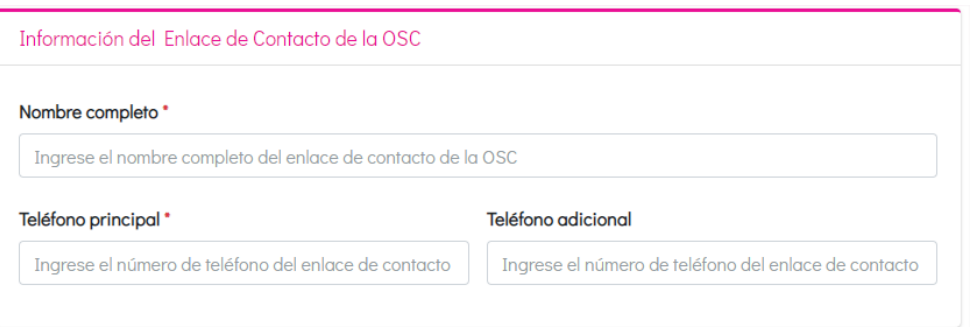

# **6. Adjuntar la documentación solicitada.**

En esta sección se deben de adjuntar en formato PDF cada uno de los documentos que se le solicitan, tomando en cuenta que se pueden descargar plantillas para ser completadas y digitalizadas para así cargarse en la plataforma:

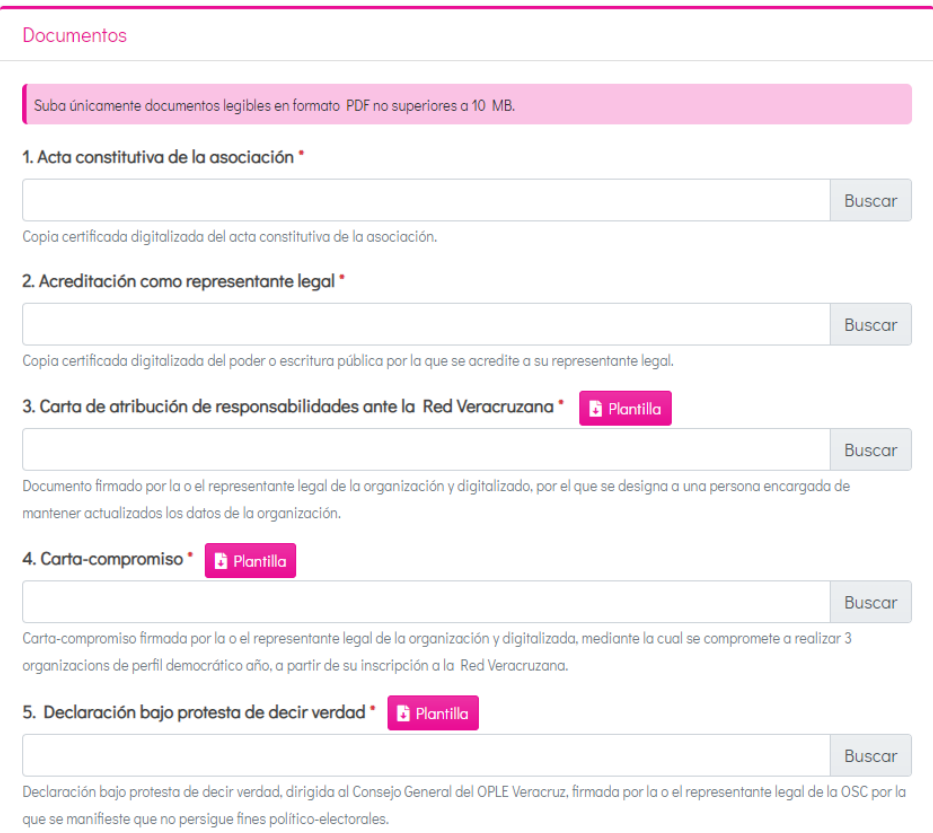

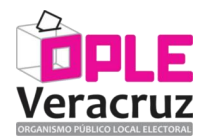

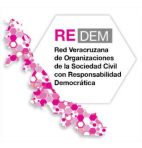

### **7. Aceptar los términos y condiciones.**

Es necesario que se lean cuidadosamente los términos y condiciones y se acepten haciendo clic en cada uno de ellos, para finalizar el registro de la información de la Organización:

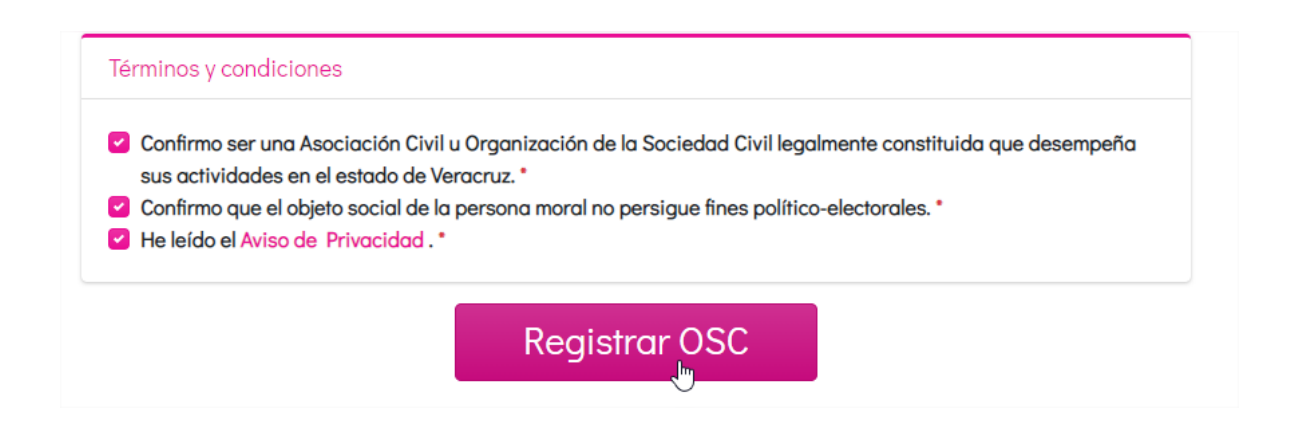

**8. Esperar la revisión de la información registrada de parte de la Unidad Técnica de Vinculación con los Órganos Desconcentrados y Organizaciones de la Sociedad Civil del OPLE Veracruz.**

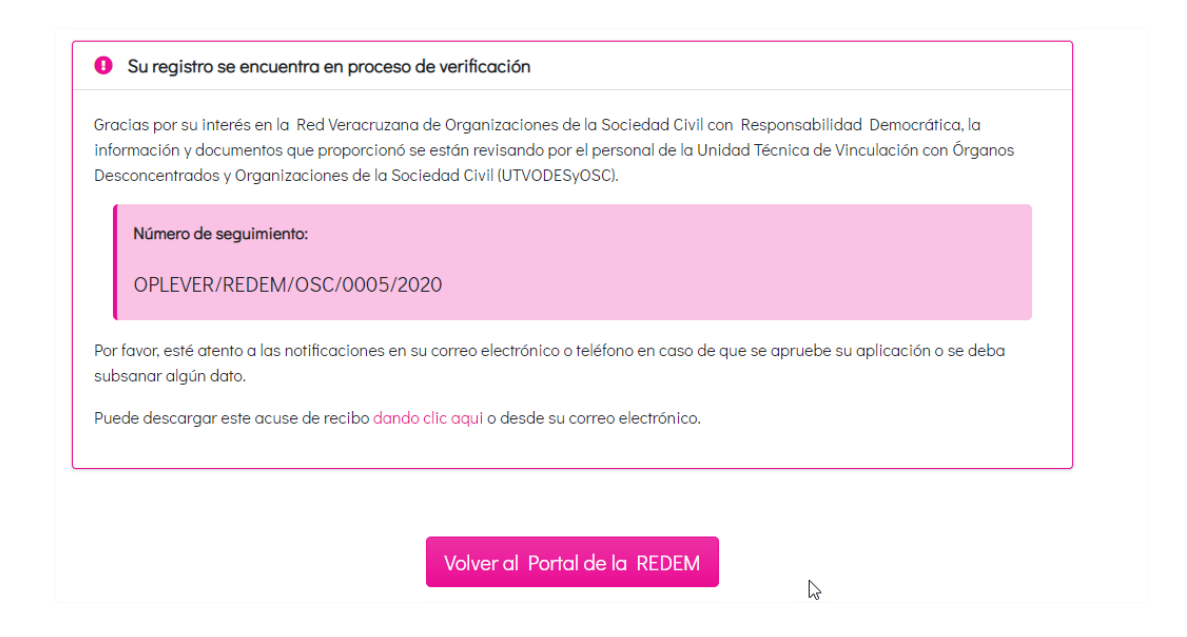

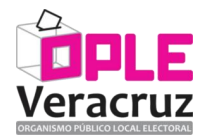

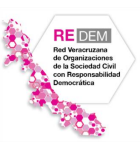

#### **9. Notificación de inconsistencias.**

En caso de presentarse inconsistencias en la información registrada, éstas deberán ser subsanadas y se enviarán las indicaciones correspondientes a su correo electrónico y a su cuenta de usuario de la Plataforma REDEM.

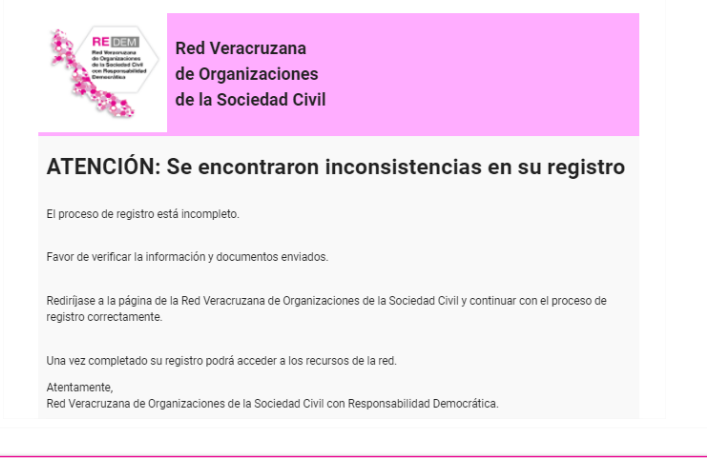

Se encontraron inconsistencias en su documentación A

El personal de la Unidad Técnica de Vinculación con Órganos Desconcentrados y Organizaciones de la Sociedad Civil (UTVODESyOSC) encontró inconsistencias en los siguientes documentos:

- · Acta constitutiva de la asociación
- · Acreditación como representante legal

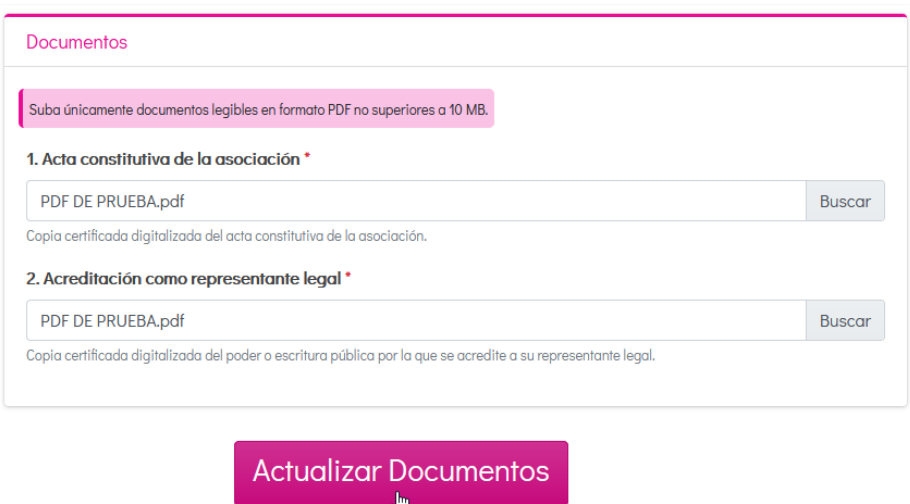

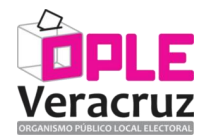

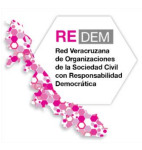

### **10. Aceptación del registro a la REDEM.**

Se le informará a través de su correo electrónico y también mediante su cuenta de usuario de la Plataforma REDEM acerca de la aceptación de su registro.

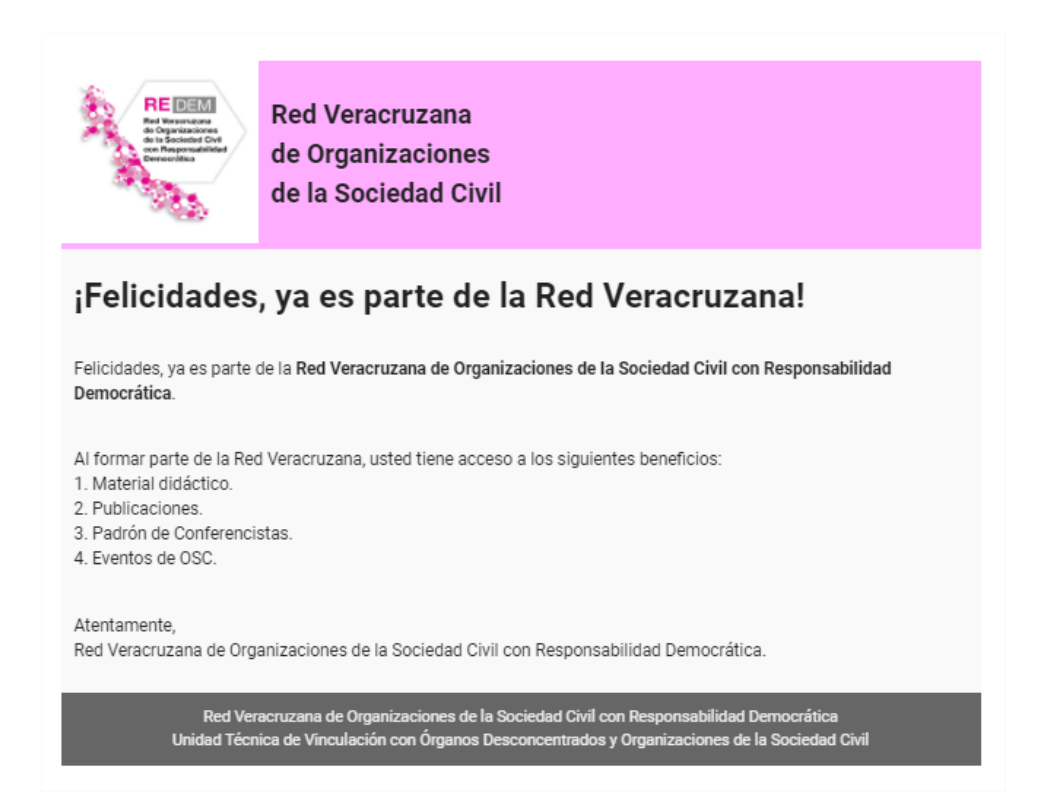

Para dudas o soporte técnico para su registro, favor de dirigirse a la Unidad Técnica de Vinculación con Órganos Desconcentrados y Organizaciones de la Sociedad Civil, a través del correo electrónico [odes@oplever.org.mx,](mailto:odes@oplever.org.mx) teléfono (228) 8 41 48 79, o bien directamente en sus oficinas ubicada en calle Benito Juárez No. 69, Zona Centro, C.P. 91000, Xalapa, Veracruz, México, en un horario de 9:00 a 15:00 horas, de lunes a viernes.